# **Pytest Alembic**

*Release 0.4.0*

**unknown**

**Apr 18, 2023**

## **CONTENTS:**

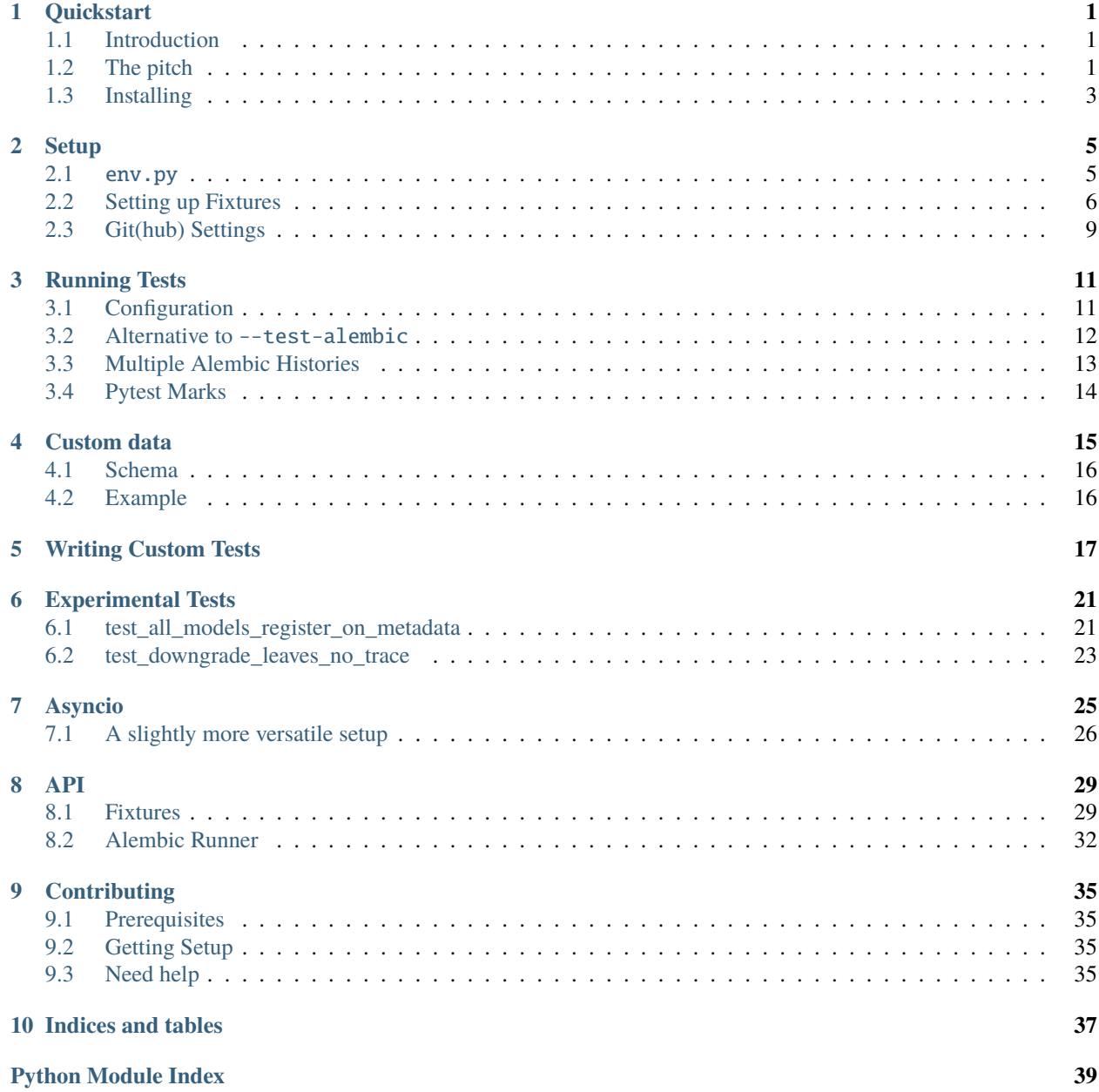

**[Index](#page-44-0) 41**

### **ONE**

## **QUICKSTART**

<span id="page-4-0"></span>See the full documentation [here.](https://pytest-alembic.readthedocs.io/en/latest/)

## <span id="page-4-1"></span>**1.1 Introduction**

A pytest plugin to test alembic migrations (with default tests) and which enables you to write tests specific to your migrations.

```
$ pip install pytest-alembic
$ pytest --test-alembic
...
::pytest_alembic/tests/model_definitions_match_ddl <- . PASSED [ 25%]
::pytest_alembic/tests/single_head_revision <- . PASSED [ 50%]
::pytest_alembic/tests/up_down_consistency <- . PASSED [ 75%]
::pytest_alembic/tests/upgrade <- . PASSED [100%]
         ============================== 4 passed in 2.32s ===============================
```
## <span id="page-4-2"></span>**1.2 The pitch**

Have you ever merged a change to your models and you forgot to generate a migration?

Have you ever written a migration only to realize that it fails when there's data in the table?

Have you ever written a **perfect** migration only to merge it and later find out that someone else merged also merged a migration and your CD is now broken!?

pytest-alembic is meant to (with a little help) solve all these problems and more. Note, due to a few different factors, there **may** be some [minimal required setup;](http://pytest-alembic.readthedocs.io/en/latest/setup.html) however most of it is boilerplate akin to the setup required for alembic itself.

### **1.2.1 Built-in Tests**

### • **test\_single\_head\_revision**

Assert that there only exists one head revision.

We're not sure what realistic scenario involves a diverging history to be desirable. We have only seen it be the result of uncaught merge conflicts resulting in a diverged history, which lazily breaks during deployment.

### • **test\_upgrade**

Assert that the revision history can be run through from base to head.

### • **test\_model\_definitions\_match\_ddl**

Assert that the state of the migrations matches the state of the models describing the DDL.

In general, the set of migrations in the history should coalesce into DDL which is described by the current set of models. Therefore, a call to revision --autogenerate should always generate an empty migration (e.g. find no difference between your database (i.e. migrations history) and your models).

• **test\_up\_down\_consistency**

Assert that all downgrades succeed.

While downgrading may not be lossless operation data-wise, there's a theory of database migrations that says that the revisions in existence for a database should be able to go from an entirely blank schema to the finished product, and back again.

- [Experimental tests](http://pytest-alembic.readthedocs.io/en/latest/experimental_tests.html)
	- **–** all\_models\_register\_on\_metadata

Assert that all defined models are imported statically.

Prevents scenarios in which the minimal import of your models in your env.py does not import all extant models, leading alembic to not autogenerate all your models, or (worse!) suggest the deletion of tables which should still exist.

**–** downgrade\_leaves\_no\_trace

Assert that there is no difference between the state of the database pre/post downgrade.

In essence this is a much more strict version of test\_up\_down\_consistency, where the state of a Meta-Data before and after a downgrade are identical as far as alembic (autogenerate) is concerned.

These tests will need to be enabled manually because their semantics or API are not yet guaranteed to stay the same. See the linked docs for more details!

Let us know if you have any ideas for more built-in tests which would be generally useful for most alembic histories!

### **1.2.2 Custom Tests**

For more information, see the docs for [custom tests](http://pytest-alembic.readthedocs.io/en/latest/custom_tests.html) (example below) or [custom static data](http://pytest-alembic.readthedocs.io/en/latest/custom_data.html) (to be inserted automatically before a given revision).

Sometimes when writing a particularly gnarly data migration, it helps to be able to practice a little timely TDD, since there's always the potential you'll trash your actual production data.

With pytest-alembic, you can write tests directly, in the same way that you would normally, through the use of the alembic\_runner fixture.

```
def test_gnarly_migration_xyz123(alembic_engine, alembic_runner):
    # Migrate up to, but not including this new migration
   alembic_runner.migrate_up_before('xyz123')
   # Perform some very specific data setup, because this migration is sooooo complex.
   # ...
   alembic_engine.execute(table.insert(id=1, name='foo'))
   alembic_runner.migrate_up_one()
```
alembic\_runner has a number of methods designed to make it convenient to change the state of your database up, down, and all around.

## <span id="page-6-0"></span>**1.3 Installing**

pip install "pytest-alembic"

### **TWO**

## **SETUP**

### <span id="page-8-1"></span><span id="page-8-0"></span>**2.1** env.py

The default env.py file that alembic will autogenerate for you includes a snippet like so:

```
def run_migrations_online():
   connectable = engine_from_config(
        config.get_section(config.config_ini_section),
       prefix="sqlalchemy.",
       poolclass=pool.NullPool,
   )
```
This is fine, but pytest-alembic needs to provide alembic with a connection at runtime. So to allow us to produce that connection in a way that env.py understands, modify the above snippet to resemble:

```
def run_migrations_online():
   connectable = context.config.attributes.get("connection", None)
   if connectable is None:
        connectable = engine_from_config(
            context.config.get_section(context.config.config_ini_section),
            prefix="sqlalchemy.",
           poolclass=pool.NullPool,
        )
```
### **2.1.1 Caplog Issues**

The default env.py file that alembic will autogenerate for you also includes a call to [logging.config.](https://docs.python.org/3/library/logging.config.html#logging.config.fileConfig) [fileConfig\(\)](https://docs.python.org/3/library/logging.config.html#logging.config.fileConfig). Given that alembic tests invoke the env.py, and [logging.config.fileConfig\(\)](https://docs.python.org/3/library/logging.config.html#logging.config.fileConfig) has a default argument of disable\_existing\_loggers=True, this can inadvertently break tests which use pytest's caplog fixture.

To fix this, simply provide disable\_existing\_loggers=False to fileConfig.

**Warning:** Additionally, if you are a user of [logging.basicConfig\(\)](https://docs.python.org/3/library/logging.html#logging.basicConfig), note that [logging.basicConfig\(\)](https://docs.python.org/3/library/logging.html#logging.basicConfig) "does nothing if the root logger already has handlers configured", (which is why we generally try to avoid basicConfig) and may cause issues for similar reasons.

**Note:** Python 3.8 added a force=True keyword to [logging.basicConfig\(\)](https://docs.python.org/3/library/logging.html#logging.basicConfig), which makes it somewhat less hazardous to use.

### **2.1.2 Optional but helpful additions**

Alembic comes with a number of other options to customize how the autogeneration of revisions is handled, but most of them are disabled by default. There are many good reasons your particular migrations might **not** want some of these options enabled; but if they don't apply to your setup, we think they increase the quality of the safety this library helps to provide.

Further down in your env.py, you'll see a configure block.

```
with connectable.connect() as connection:
   context.configure(
       connection=connection,
        target_metadata=target_metadata,
        # This is where we want to add more options!
   )
   with context.begin_transaction():
        context.run_migrations()
```
Consider enabling the following options:

- compare\_type=True: Indicates type comparison behavior during an autogenerate operation.
- compare\_server\_default=True: Indicates server default comparison behavior during an autogenerate operation.
- include\_schemas=True: If True, autogenerate will scan across all schemas located by the SQLAlchemy get\_schema\_names() method, and include all differences in tables found across all those schemas. This may only be useful if you make use of schemas.

## <span id="page-9-0"></span>**2.2 Setting up Fixtures**

We expose 2 explicitly overridable fixtures alembic\_config and alembic\_engine.

One should generally put the implementations of *[alembic\\_config](#page-32-2)* and *[alembic\\_engine](#page-34-0)* in a conftest.py (a special file recognized by pytest) at the root of your tests folder, typically tests/conftest.py.

If your tests are located elsewhere, you should use the *[pytest config](#page-14-2)* to specify pytest\_alembic\_tests\_path (defaults to tests/conftest.py), to point at your tests folder root.

Then you can define your own implementations of these fixtures

### **2.2.1 Setting up** alembic\_config

*[alembic\\_config](#page-32-2)* is the primary point of entry for configurable options for the alembic runner. See the *[API](#page-32-0)* reference for a comprehensive list. This fixture can often be omitted though, if your use of alembic is straightforward and/or uses alembic defaults.

The default implementation is:

```
from pytest_alembic.config import Config
@pytest.fixture
def alembic_config():
    """Override this fixture to configure the exact alembic context setup required.
    "''"''"return Config()
```
See *[Config](#page-33-0)* for more details about the sort of options available on our config.

### **2.2.2 Setting up** alembic\_engine

*[alembic\\_engine](#page-34-0)* is where you specify the engine with which the *[alembic\\_runner](#page-32-3)* should execute your tests.

The default alembic\_engine implementation is:

```
@pytest.fixture
def alembic_engine():
    """Override this fixture to provide pytest-alembic powered tests with a database␣
\rightarrowhandle.
    " ""return sqlalchemy.create_engine("sqlite:///")
```
If you have a **very** simple database schema, you **may** be able to get away with the default fixture implementation, which uses an in-memory SQLite engine. In most cases however, SQLite will not be able to sufficiently model your migrations. Typically, DDL is where features of databases tend to differ the most, and so the **actual** database you, should likely be what your alembic\_engine is.

### **2.2.3 Pytest Mock Resources**

Our recommended approach is to use [pytest-mock-resources,](https://pytest-mock-resources.readthedocs.io/) another library we have open sourced which uses Docker to manage the lifecycle of an ephemeral database instance.

This library is what pytest-alembic internally uses, so it's the strategy we can most easily guarantee should work.

If you use Postgres, MySQL, Redshift, or SQLite (or a database which reacts sufficiently closely) pytest-mock-resources can support your usecase today. For other alembic-supported databases, file an issue!

```
from pytest_mock_resources import create_postgres_fixture
```

```
alembic_engine = create_postgres_fixture()
```
### **2.2.4** alembic\_engine **Invariants**

**Note:** Depending on what you want, and how your code internally produces/consumes engines there is plenty of flexibility in how pytest-alembic test engines interact with your own.

For example (using pytest-mock-resources), you can ensure that there's no interdependence between this engine and the one used by your own tests:

```
from pytest_mock_resources import create_postgres_fixture
pg = create_postgres_fixture()
alembic_engine = create_postgres_fixture()
def test_foo(pg, alembic_engine): # two unique databases
    ...
```
Or if you would **prefer** them to be the same, you could instead do:

```
import pytest
from pytest_mock_resources import create_postgres_fixture
pg = create_postgres_fixture()
@pytest.fixture
def alembic_engine(pg):
   return pg
def test_foo(pg, alembic_engine):
    assert pg is alembic_engine # they're literally the same
    ...
```
Of course, you can implement whatever strategy you want. However there are a few invariants that an alembic\_engine fixture should follow, to ensure that tests reliably pass and to avoid inter-test state issues.

- 1. The engine should point to a database that must be empty. It is out of scope for pytest-alembic to manage the database state.
- 2. You should not expect to be able to roll back changes made by these tests. Alembic will internally perform commits, as do certain pytest-alembic features. Alembic is **literally** being invoked in the same way you would normally run migrations, so it's exactly as permanent.
- 3. The yielded engine should not be inside a (manually created) transaction. The engine is configured into Alembic itself, Alembic internals perform commits, and it will almost certainly not work if you try to manage transactional state around Alembic.

## <span id="page-12-0"></span>**2.3 Git(hub) Settings**

### $\blacksquare$  Require status checks to pass before merging

Choose which status checks must pass before branches can be merged into a branch that matches this rule. When enabled, commits must first be pushed to another branch, then merged or pushed directly to a branch that matches this rule after status checks have passed.

### Require branches to be up to date before merging This ensures pull requests targeting a matching branch have been tested with the latest code. This setting will not take effect unless at least one status check is enabled (see below).

We highly recommend you enable "Require branches to be up to date before merging" on repos which have alembic migrations!

While this will require that people merging PRs to rebase on top of master before merging (which we think is ideal for ensuring your build is always green anyways), it guarantees that **our** tests are running against a known up-to-date migration history.

Without this option it is trivially easy to end up with an alembic version history with 2 or more heads which needs to be manually resolved.

Provider support

- Only GitLab EE supports an approximate option to GitHub's.
- Only Bitbucket EE supports an approximate option to GitHub's.

## **THREE**

## **RUNNING TESTS**

<span id="page-14-0"></span>You have two primary options for running the configured set of tests:

1. Automatically at the command-line via --test-alembic

Pytest Alembic automatically adds a flag, pytest --test-alembic, which will automatically invoke the baked-in tests.

This can be convenient if you want to exclude migrations tests most of the time, but include them for e.g. CI. By default, pytest tests would then, **not** run migrations tests.

Additionally, it means you don't need to manually include the tests in a test file somewhere in your project.

If your tests dont generally reside at/below a tests/ directory with a tests/conftest.py file, you can/should set the pytest\_alembic\_tests\_path option, described below.

2. You can directly import the tests you want to include at any point in your project.

```
Listing 1: tests/test_migrations.py
```

```
from pytest_alembic.tests import (
   test_model_definitions_match_ddl,
   test_single_head_revision,
   test_up_down_consistency,
    test_upgrade,
)
```
This can be convenient if you always want the migrations tests to run, or else want a reference to the tests' existence somewhere in your source code. Pytest would automatically include the tests every time you run i.e. pytest tests.

In either case, you can exclude migrations tests using pytest's "marker" system, i.e. pytest -m "not alembic".

## <span id="page-14-1"></span>**3.1 Configuration**

## <span id="page-14-2"></span>**3.1.1 Pytest Config**

In any of the pytest config locations (pytest.ini, setup.cfg, pyproject.toml), you can set any of the following configuration options to alter global pytest-alembic behavior.

```
• pytest_alembic_include
```
List of built-in tests to include. If specified, 'pytest alembic exclude' is ignored. If both are omitted, all tests are included. The tests should be listed as a comma delimited string containing the tests' names.

```
• pytest_alembic_exclude
```
List of built-in tests to exclude. Ignored if 'pytest\_alembic\_include' is specified. The tests should be listed as a comma delimited string containing the tests' names.

• pytest\_alembic\_tests\_folder

The location under which the built-in tests will be bound. This defaults to 'tests/' (the tests themselves then being executed from tests/pytest\_alembic/), the typical test location. However this can be customized if pytest is, for example, invoked from a parent directory like pytest folder/tests, or the tests are otherwise located at a different location, relative to the pytest invocation.

**Note:** As of pytest-alembic version 0.8.5, this option is ignored. Instead, if you require customizing the registration location, you should use pytest\_alembic\_tests\_path instead.

• pytest\_alembic\_tests\_path

**Note:** Introduced in v0.10.1.

The location at which the built-in tests will be bound. This defaults to 'tests/conftest.py'. Typically, you would want this to coincide with the path at which your *alembic\_engine* is being defined/registered. Note that this path must be the full path, relative to the root location at which pytest is being invoked.

This option has replaced pytest\_alembic\_tests\_folder due to changes in how pytest test collection needed to be performed in around pytest ~7.0.

Additionally, this option is only required if you are using the --test-alembic flag.

### **3.1.2 Alembic Config**

See the *[Config](#page-33-0)* fixture for more detail.

## <span id="page-15-0"></span>**3.2 Alternative to** --test-alembic

There is **some** magic to the automatic inclusion of the built-in tests. It's not obvious, from looking at any of the test code, that these tests (sometimes) magically be included.

Also, one may want to include the built-in tests automatically, every time, without needing to specify --test-alembic, or by doing so conditionally in-code.

Whatever the reason, it is possible to simply import the test implementations from pytest\_alembic directly.

Simply import the tests at whatever location you want tests to be included:

Listing 2: tests/test\_migrations.py

```
from pytest_alembic.tests import test_single_head_revision
from pytest_alembic.tests import test_upgrade
from pytest_alembic.tests import test_model_definitions_match_ddl
from pytest_alembic.tests import test_up_down_consistency
```
Furthermore, doing this as well as using --test-alembic will cause the tests to be run twice (since they'd be considered unique tests with different paths). So generally, these methods should be considered mutually exclusive.

## <span id="page-16-0"></span>**3.3 Multiple Alembic Histories**

It may be the case that you have the histories for two separate databases (or schemas) in a single project. How should you structure your tests?

This is likely one of the times you want to avoid the use of the --test-alembic flag and the automatic insertion of tests.

Instead, you'll likely want to want to make use of create\_alembic\_fixture().

```
from pytest_alembic import tests, create_alembic_fixture
# The argument here represents the equivalent to `alembic_config`. Depending
# on your setup, this may be configuring the "file" argument, "script_location",
# or some other way of configuring one or the other of your histories.
history_1 = create_alembic_fixture({"file": "alembic.ini"})
def test_single_head_revision_history_1(history_1):
    tests.test_single_head_revision(history_1)
def test_upgrade_history_1(history_1):
    tests.test_upgrade(history_1)
def test_model_definitions_match_ddl_history_1(history_1):
    tests.test_model_definitions_match_ddl(history_1)
def test_up_down_consistency_history_1(history_1):
    tests.test_up_down_consistency(history_1)
# The 2nd fixture, and the 2nd set of tests.
history_2 = create_alembic_fixture({"file": "history_2.ini"})
def test_single_head_revision_history_2(history_2):
    tests.test_single_head_revision(history_2)
def test_upgrade_history_2(history_2):
    tests.test_upgrade(history_2)
def test_model_definitions_match_ddl_history_2(history_2):
    tests.test_model_definitions_match_ddl(history_2)
def test_up_down_consistency_history_2(history_2):
    tests.test_up_down_consistency(history_2)
```
Due to limitations of how pytest test collection occurs, there's currently no obvious way to automatically set up and define these tests to occur against different fixtures.

## <span id="page-17-0"></span>**3.4 Pytest Marks**

Pytest-alembic automatically marks all tests which use the alembic\_runner fixture (including all built-in tests) with the alembic mark.

This means you can optionally include/exclude migrations tests using the vanilla pytest mark machinery like so:

```
pytest -m 'alembic' # Run *only* alembic tests
pytest -m 'not alembic' # Run everything *except* alembic tests
```
## **FOUR**

## **CUSTOM DATA**

<span id="page-18-0"></span>To preempt the need to write an explicit test for every new migration, there is a mechanism built into the config to automatically insert data into the database before or upon reaching a given revision.

To that end:

```
@pytest.fixture
def alembic_config():
    return {
        "before_revision_data": {
            "fb4d3ab5f38d": [
                {"__tablename__": "foo", "id": 1, "name": "foo"},
                {"__tablename__": "bar", "id": 1, "name": "bar"},
            ],
        },
        "at_revision_data": {
            "a5a9ccc4e535": {
                "__tablename__": "foo",
                "id": 1,
                "name": "foo2",
            },
        },
    }
```
There are two, similiar but distinct options. before\_revision\_data, and at\_revision\_data.

- before\_revision\_data will insert the given data for all upgrade commands before performing the upgrade to the given revision.
- at\_revision\_data will insert the given data for all upgrade commands after having performed the upgrade to the given revision.

To be clear, you can use either of them to describe the same operation. But depending on the circumstance (if for example, you are testing a real-world situation that you are trying to semantically model more closely), one or the other option may be more appropriate.

## <span id="page-19-0"></span>**4.1 Schema**

The value for either before\_revision\_data or at\_revision\_data, should be a dict() where the keys are the revision for which the data is being described.

The value can either be a dict() (single row), or a list() of dict() (multiple rows). \_\_tablename\_\_ is a special key which tells us the name of the table to insert the data into, and the rest of the spec should describe the columns and the column data for that row, similar to what you might do for a [table.insert\(\).values\(...\)](https://docs.sqlalchemy.org/en/13/core/dml.html#sqlalchemy.sql.expression.Insert.values) call.

Alternatively, you can directly import and instantiate a RevisionSpec and set that as the value to either before\_revision\_data or at\_revision\_data.

## <span id="page-19-1"></span>**4.2 Example**

Given the above data, and history of:

23256c7bf855 > fb4d3ab5f38d -> a5a9ccc4e535 -> b835ae9ff1d1

We would:

- Upgrade to 23256c7bf855
- Insert {"\_\_tablename\_\_": "foo", "id": 1, "name": "foo"} and {"\_\_tablename\_\_": "bar", "id": 1, "name": "bar"}
- Upgrade to fb4d3ab5f38d
- Upgrade to a5a9ccc4e535
- Insert {"\_\_tablename\_\_": "foo", "id": 1, "name": "foo2"}
- Upgrade to b835ae9ff1d1

**FIVE**

### **WRITING CUSTOM TESTS**

<span id="page-20-0"></span>Honestly, there's not much to it by this point!

```
from sqlalchemy import text
def test_gnarly_migration_xyz123(alembic_runner, alembic_engine):
    # Migrate up to, but not including this new migration
   alembic_runner.migrate_up_before('xyz123')
    # Perform some very specific data setup, because this migration is sooooo complex.
    # ...
   alembic_runner.insert_into('tablename', dict(id=1, name='foo'))
    # Or you can optionally accept the `alembic_engine` fixture, which is a
    # sqlalchemy engine object, with which you can do whatever setup you'd like.
   alembic_runner.migrate_up_one()
   with alembic_engine.connect() as conn:
       rows = conn.execute(text("SELECT id from foo")).fetchall()
   assert rows == [(1,)]
```
alembic\_runner has all sorts of convenience methods for altering the state of the database for your test:

class pytest\_alembic.runner.MigrationContext(*command\_executor*, *revision\_data*, *connection\_executor*, *history*, *config*)

Within a given environment/execution context, executes alembic commands.

property current: [str](https://docs.python.org/3/library/stdtypes.html#str)

Get the list of revision heads.

```
generate_revision(process_revision_directives=None, prevent_file_generation=True, autogenerate=False,
                     **kwargs)
```
Generate a test revision.

If *prevent\_file\_generation* is *True*, the final act of this process raises a *RevisionSuccess*, which is used as a sentinal to indicate the revision was generated successfully, while not actually finishing the generation of the revision file on disk.

### property heads: [List\[](https://docs.python.org/3/library/typing.html#typing.List)[str\]](https://docs.python.org/3/library/stdtypes.html#str)

Get the list of revision heads.

Result is cached for the lifetime of the *MigrationContext*.

#### insert\_into(*table*, *data=None*, *revision=None*)

Insert data into a given table.

#### **Parameters**

- table ([Optional](https://docs.python.org/3/library/typing.html#typing.Optional)[[str](https://docs.python.org/3/library/stdtypes.html#str)]) The name of the table to insert data into
- data ([Union](https://docs.python.org/3/library/typing.html#typing.Union)[[Dict](https://docs.python.org/3/library/typing.html#typing.Dict), [List](https://docs.python.org/3/library/typing.html#typing.List), [None](https://docs.python.org/3/library/constants.html#None)]) The data to insert. This is eventually passed through to SQLAlchemy's Table class *values* method, and so should accept either a list of *dict`s representing a list of rows, or a `dict* representing one row.
- revision The revision of MetaData to use as the table definition for the insert.

#### managed\_downgrade(*dest\_revision*)

Perform an downgrade, one migration at a time.

#### managed\_upgrade(*dest\_revision*)

Perform an upgrade, one migration at a time, inserting static data at the given points.

#### migrate\_down\_before(*revision*)

Migrate down to, but not including the given *revision*.

#### migrate\_down\_one()

Migrate down by exactly one revision.

#### migrate\_down\_to(*revision*)

Migrate down to, and including the given *revision*.

#### migrate\_up\_before(*revision*)

Migrate up to, but not including the given *revision*.

#### migrate\_up\_one()

Migrate up by exactly one revision.

#### migrate\_up\_to(*revision*)

Migrate up to, and including the given *revision*.

#### raw\_command(*\*args*, *\*\*kwargs*)

Execute a raw alembic command.

### refresh\_history()

Refresh the context's version of the alembic history.

Note this is not done automatically to avoid the expensive reevaluation step which can make long histories take seconds longer to evaluate for each test.

### **Return type**

### [AlembicHistory](#page-37-0)

#### roundtrip\_next\_revision()

Upgrade, downgrade then upgrade.

This is meant to ensure that the given revision is idempotent.

#### table\_at\_revision(*name*, *\**, *revision=None*, *schema=None*)

Return a reference to a *sqlalchemy.Table* at the given revision.

#### **Parameters**

- name The name of the table to produce a *sqlalchemy.Table* for.
- revision The revision of the table to return.

• schema – The schema of the table.

## **EXPERIMENTAL TESTS**

<span id="page-24-0"></span>**Note:** Experimental tests may be moved to the default test section at some point. As that time their name would be changed, and the old name will become deprecated (though for a time, just as a deprecation warning).

## <span id="page-24-1"></span>**6.1 test\_all\_models\_register\_on\_metadata**

Diffs the set of tables registered by alembic's env.py versus the set of full tables we find throughout your models package/module.

### **6.1.1 Enabling all\_models\_register\_on\_metadata (TL;DR)**

You can either enable this test with no configuration, which will attempt to identify the source module from which the env.py is loading its MetaData and automatically search in that module/package

Listing 1: pyproject.toml/setup.cfg/pytest.ini

```
# pyproject.toml
[tool.pytest.ini_options]
pytest_alembic_include_experimental = 'all_models_register_on_metadata'
# or setup.cfg/pytest.ini
[pytest]
pytest_alembic_include_experimental = all_models_register_on_metadata
```
Or you can manually import and execute the test somewhere in your own tests. Using this mechanism, you would be able to circumvent the automatic detection and provide the module/package directly.

```
from pytest_alembic import tests
def test_all_models_register_on_metadata(alembic_runner):
   tests.experimental.test_all_models_register_on_metadata(alembic_runner, 'package.
˓→models')
```
### **6.1.2 How all\_models\_register\_on\_metadata works**

The problem this test attempts to solve is best described with an example. Consider the following package structure:

```
package/
  models/
     \_\_init\_\_pyfoo.py
     bar.py
     baz.py
  other_packages/
  other_modules.py
migrations/
   env.py
```
Next, a typical package containing a MetaData or declarative\_base and models or tables. Yours may look superficially different than ours, but you will almost certainly define your base, and either define or import any models or tables after its definition.

Listing  $2:$  \_\_init\_\_.py

```
import sqlalchemy
from sqlalchemy import Column, types
from sqlalchemy.ext.declarative import declarative_base
Base = declarative_base()
from package.models import (
   foo,
   bar,
)
```
The specifics of the table definitions are not particularly important, so we'll omit bar.py and baz.py (imagine they're essentially identical!), but here's foo.py.

Listing 3: foo.py

```
from package.models import Base
```

```
class Foo(Base):
_t _tablename_t = "foo"
id = Column(types.Integer(), auctioncrement=True, primary_key=True)
```
Finally, an excerpt from what is commonly autogenerated by running alembic init.

Listing 4: env.py

```
...
from package.models import Base
target_metadata = Base.metadata
...
with connectable.connect() as connection:
```
(continues on next page)

(continued from previous page)

```
context.configure(connection=connection, target_metadata=target_metadata)
```
And now we get to the crux of the problem.

A keen eye may have noticed that baz is not being imported above, and that's not a mistake! Elsewhere in your code (other\_packages/other\_modules, for example) you will likely import all of your models at **some** point. So when you go to actually use the models, you may not even notice that there is anything wrong.

However as far as alembic is concerned:

• It will load the env.py

...

- env.py only imports package.models (which notably omits package.models.baz!)
- Base/Base.metadata will therefore only have foo and bar tables registered on it.

So when you go to run alembic revision --autogenerate, it will be unaware of the "baz" table and either omit its creation or suggest it be dropped if you had already created it.

This test is meant to be a lint against such scenarios and will fail in any case where there is no direct import of any tables defined on a *MetaData* during the course of executing the env.py through alembic.

**Note:** The original inspiration for this test was actually a refactor which changed some pre-existing imports around.

This lead to an **already created** table no longer being incidentally imported (somewhere **else** in the codebase!) during the normal course of importing our equivalent of package.models.

This immediately resulted in an --autogenerate suggesting that the table be dropped, since it was alembic assumes you've deleted the model entirely!

### <span id="page-26-0"></span>**6.2 test\_downgrade\_leaves\_no\_trace**

Attempts to ensure that the downgrade for every migration precisely undoes the changes performed in the upgrade.

### **6.2.1 Enabling downgrade\_leaves\_no\_trace (TL;DR)**

Listing 5: pyproject.toml/setup.cfg/pytest.ini

```
# pyproject.toml
[tool.pytest.ini_options]
pytest_alembic_include_experimental = 'downgrade_leaves_no_trace'
# or setup.cfg/pytest.ini
[pytest]
pytest_alembic_include_experimental = downgrade_leaves_no_trace
```
Or you can manually import and execute the test somewhere in your own tests. Using this mechanism, you would be able to circumvent the automatic detection and provide the module/package directly.

from pytest\_alembic import tests

```
def test_downgrade_leaves_no_trace(alembic_runner):
   tests.experimental.test_downgrade_leaves_no_trace(alembic_runner)
```
### **6.2.2 How downgrade\_leaves\_no\_trace works**

This test works by attempting to produce two autogenerated migrations.

1. The first is the comparison between the original state of the database before the given migration's upgrade occurs, and the *MetaData* produced by having performed the upgrade.

This should approximate the autogenerated migration that alembic would have generated to produce your upgraded database state itself.

2. The 2nd is the comparison between the state of the database after having performed the upgrade -> downgrade cycle for this revision, and the same *MetaData* used in the first comparison.

This should approximate what alembic would have autogenerated if you **actual** performed the downgrade on your database.

In the event these two autogenerations do not match, it implies that your upgrade -> downgrade cycle produces a database state which is different (enough for alembic to detect) from the state of the database without having performed the migration at all.

**Note:** This isn't perfect! Alembic autogeneration will not detect many kinds of changes! If you encounter some scenario in which this does not detect a change you'd expect it to, alembic already has extensive ability to customize and extend the autogeneration capabilities.

## **SEVEN**

## **ASYNCIO**

<span id="page-28-0"></span>Support for asyncio is largely built on top of the [Alembic Cookbook](https://alembic.sqlalchemy.org/en/latest/cookbook.html#using-asyncio-with-alembic) example, inlined here for posterity:

```
import asyncio
# ... no change required to the rest of the code
def do_run_migrations(connection):
   context.configure(connection=connection, target_metadata=target_metadata)
   with context.begin_transaction():
        context.run_migrations()
async def run_migrations_online():
    """Run migrations in 'online' mode.
   In this scenario we need to create an Engine
   and associate a connection with the context.
    "''"''"connectable = AsyncEngine(
        engine_from_config(
            config.get_section(config.config_ini_section),
            prefix="sqlalchemy.",
            poolclass=pool.NullPool,
            future=True,
        )
   )
   async with connectable.connect() as connection:
        await connection.run_sync(do_run_migrations)
   await connectable.dispose()
if context.is_offline_mode():
   run_migrations_offline()
else:
    asyncio.run(run_migrations_online())
```
Note that this is a prerequisite for how one gets **alembic itself** to run with an async connection, when running alembic

commands interatively yourself.

At this point, you just need to make sure the alembic\_engine fixture is producing a async engine. something like

```
from sqlalchemy import create_engine
from sqlalchemy.ext.asyncio import create_engine_async, AsyncEngine
@pytest.fixture
def alembic_engine(...):
   return create_async_engine(URL(...))
@pytest.fixture
def alembic_engine(...):
    engine = create_engine(URL(...))
   return AsyncEngine(engine)
# or, for example, with pytest-mock-resources
from pytest_mock_resources import create_postgres_fixture
alembic\_engine = create\_postgres\_fixture(async = True)
```
## <span id="page-29-0"></span>**7.1 A slightly more versatile setup**

The above env.py setup comes with a caveat. It assumes execution of the migrations solely through async. Due to the way sqlalchemy/alembic async works (as evidenced by even their suggested use of run\_sync), this can be a problem.

For pytest-alembic the only such built in test is *test downgrade leaves no trace*. For compatibility with (majority) sync alembic use, it's implemented sychronously, and internally requires performing transaction manipulation which would otherwise require re-entrant use of asyncio.run.

If you don't use this test, and haven't implemented any of your own which encounter this issue, then feel free to stick with the official alembic suggestion. However a slight reorganization of their suggested setup allows for both sychronous and asynchronous execution of migrations, and thus fixes *[test\\_downgrade\\_leaves\\_no\\_trace](#page-26-0)*.

```
from sqlalchemy.ext.asyncio.engine import AsyncEngine
def run_migrations_online():
   connectable = context.config.attributes.get("connection", None)
   if connectable is None:
        connectable = AsyncEngine(
            engine_from_config(
                context.config.get_section(context.config.config_ini_section),
                prefix="sqlalchemy.",
                poolclass=pool.NullPool,
                future=True,
            )
        )
    # Note, we decide whether to run asynchronously based on the kind of engine we're␣
˓→dealing with.
```
(continues on next page)

(continued from previous page)

```
if isinstance(connectable, AsyncEngine):
        asyncio.run(run_async_migrations(connectable))
    else:
        do_run_migrations(connectable)
# Then use their setup for async connection/running of the migration
async def run_async_migrations(connectable):
    async with connectable.connect() as connection:
        await connection.run_sync(do_run_migrations)
    await connectable.dispose()
def do_run_migrations(connection):
    context.configure(connection=connection, target_metadata=target_metadata)
    with context.begin_transaction():
        context.run_migrations()
# But the outer layer still allows sychronous execution also.
run_migrations_online()
```
## **EIGHT**

### **API**

## <span id="page-32-6"></span><span id="page-32-1"></span><span id="page-32-0"></span>**8.1 Fixtures**

### <span id="page-32-3"></span>**8.1.1 alembic\_runner**

<span id="page-32-4"></span>pytest\_alembic.plugin.fixtures.alembic\_runner(*alembic\_config*, *alembic\_engine*)

Produce the primary alembic migration context in which to execute alembic tests.

This fixture allows authoring custom tests which are specific to your particular migration history.

### **Examples**

```
>>> def test_specific_migration(alembic_runner):
... alembic_runner.migrate_up_to('xxxxxxx')
... assert ...
```
### <span id="page-32-2"></span>**8.1.2 alembic\_config**

<span id="page-32-5"></span>pytest\_alembic.plugin.fixtures.alembic\_config()

Override this fixture to configure the exact alembic context setup required.

The return value of this fixture can be one of a few types. :rtype: [Union](https://docs.python.org/3/library/typing.html#typing.Union)[[Dict](https://docs.python.org/3/library/typing.html#typing.Dict)[[str](https://docs.python.org/3/library/stdtypes.html#str), [Any](https://docs.python.org/3/library/typing.html#typing.Any)], [Config](#page-33-1), Config]

- If you're only configuring alembic-native configuration, a alembic.config.Config object is accepted as configuration. This largely leaves pytest-alembic out of the setup, so depending on your settings, might be the way to go.
- If you only have a couple of options to set, you might choose to return a Dict.

The following common alembic config options are accepted as keys.

- **–** file/config\_file\_name (commonly alembic.ini)
- **–** script\_location
- **–** sqlalchemy.url
- **–** target\_metadata
- **–** process\_revision\_directives
- **–** include\_schemas

<span id="page-33-2"></span>Additionally you can send a *file* key (akin to *alembic -c*), should your *alembic.ini* be otherwise named.

Note that values here, represent net-additive options on top of what you might already have configured in your *env.py*. You should generally prefer to configure your *env.py* however you like it and omit such options here.

You may also use this dict to set pytest-alembic specific features:

- **–** before\_revision\_data
- **–** at\_revision\_data
- **–** minimum\_downgrade\_revision
- You can also directly return a *[Config](#page-33-0)* class instance. This is your only option if you want to use both pytest-alembic specific features and construct your own alembic.config.Config.

### **Examples**

```
>>> @pytest.fixture
   def alembic_config():
... return {'file': 'migrations.ini'}
```

```
>>> @pytest.fixture
... def alembic_config():
... alembic_config = alembic.config.Config()
... alembic_config.set_main_option("script_location", ...)
... return alembic_config
```
### <span id="page-33-0"></span>**Config**

<span id="page-33-1"></span>class pytest\_alembic.config.Config(*config\_options=<factory>*, *alembic\_config=None*, *before\_revision\_data=None*, *at\_revision\_data=None*, *minimum\_downgrade\_revision=None*, *skip\_revisions=None*)

Pytest-alembic configuration options.

• *config\_options***: Meant to simplify the creation of** alembic.config.Config

objects. Supply keys common to customization in alembic configuration. For example:

- **–** file/config\_file\_name (commonly alembic.ini)
- **–** script\_location
- **–** sqlalchemy.url
- **–** target\_metadata
- **–** process\_revision\_directives
- **–** include\_schemas
- Both *before\_revision\_data* and *at\_revision\_data* are described in detail in *[Custom data](#page-18-0)*.
- minimum\_downgrade\_revision can be used to set a lower bound on the **downgrade** migrations which are run built-in tests like test\_up\_down\_consistency and test\_downgrade\_leaves\_no\_trace.
- skip\_revisions can be used to avoid executing specific revisions, particularly if they are slow and you can guarantee to yourself that the difference in the resulting migrations history wont have a meaningful

<span id="page-34-1"></span>effect. Note that skipping migrations can be "dangerous", because either DDL or data differences could lead to migrations which pass in tests, but fail in practice.

### **For example:**

```
>>> import pytest
```

```
>>> @pytest.fixture
... def alembic_config():
       ... return Config(minimum_downgrade_revision='abcde12345')
```
This would essentially short-circuit and avoid running the downgrade migrations **including and below** this migration.

**Note:** If a downgrade raises a NotImplementedError, it will have the same effect as a minimum\_downgrade\_revision, but will emit a warning suggesting the use of this feature instead.

#### classmethod from\_raw\_config(*raw\_config=None*)

Adapt between pre-produced alembic config and raw config options.

Allows one to specify raw pytest-alembic config options through raw dictionary, as well as being flexible enough to allow a literal alembic Config object.

### **Examples**

```
>>> Config.from_raw_config()
Config(config_options={}, alembic_config=None, before_revision_data=None, at_
˓→revision_data=None, minimum_downgrade_revision=None, skip_revisions=None)
```
>>> Config.from\_raw\_config({'minimum\_downgrade\_revision': 'abc123'}) Config(config\_options={}, alembic\_config=None, before\_revision\_data=None, at\_ ˓<sup>→</sup>revision\_data=None, minimum\_downgrade\_revision='abc123', skip\_revisions=None)

```
>>> Config.from_raw_config(Config(minimum_downgrade_revision='abc123'))
Config(config_options={}, alembic_config=None, before_revision_data=None, at_
˓→revision_data=None, minimum_downgrade_revision='abc123', skip_revisions=None)
```
### <span id="page-34-0"></span>**8.1.3 alembic\_engine**

```
pytest_alembic.plugin.fixtures.alembic_engine()
```
Override this fixture to provide pytest-alembic powered tests with a database handle.

### <span id="page-35-2"></span>**8.1.4 create\_alembic\_fixture**

pytest\_alembic.plugin.fixtures.create\_alembic\_fixture(*raw\_config=None*)

Create a new fixture *alembic\_runner*-like fixture.

In many cases, this function should not be strictly necessary. You **can** generally rely solely on the  $-$ test-alembic flag, automatic insertion of tests, and the *[alembic\\_runner\(\)](#page-32-4)* fixture.

However this may be useful in some situations:

- If you would generally prefer to avoid the --test-alembic flag and automatic test insertion, this is the function for you!
- If you have multiple alembic histories and therefore require more than one fixture, you will **minimally** need to use this for the 2nd history (if not both)

### **Examples**

```
>>> from pytest_alembic import tests
>>>
>>> alembic = create_alembic_fixture()
>>>
>>> def test_upgrade_head(alembic):
... tests.test_upgrade_head(alembic)
>>>
>>> def test_specific_migration(alembic):
... alembic_runner.migrate_up_to('xxxxxxx')
... assert ...
```
Config can also be supplied similarly to the  $alembic\_config()$  fixture.

```
>>> alembic = create_alembic_fixture({'file': 'migrations.ini'})
```
## <span id="page-35-0"></span>**8.2 Alembic Runner**

The object yielded into a test from an *alembic\_runner* fixture is the MigrationContext

```
class pytest_alembic.runner.MigrationContext(command_executor, revision_data, connection_executor,
                                                   history, config)
```
Within a given environment/execution context, executes alembic commands.

property current: [str](https://docs.python.org/3/library/stdtypes.html#str)

Get the list of revision heads.

generate\_revision(*process\_revision\_directives=None*, *prevent\_file\_generation=True*, *autogenerate=False*, *\*\*kwargs*)

Generate a test revision.

If *prevent\_file\_generation* is *True*, the final act of this process raises a *RevisionSuccess*, which is used as a sentinal to indicate the revision was generated successfully, while not actually finishing the generation of the revision file on disk.

#### <span id="page-36-0"></span>property heads: [List\[](https://docs.python.org/3/library/typing.html#typing.List)[str\]](https://docs.python.org/3/library/stdtypes.html#str)

Get the list of revision heads.

Result is cached for the lifetime of the *MigrationContext*.

#### insert\_into(*table*, *data=None*, *revision=None*)

Insert data into a given table.

#### **Parameters**

- table ([Optional](https://docs.python.org/3/library/typing.html#typing.Optional)[[str](https://docs.python.org/3/library/stdtypes.html#str)]) The name of the table to insert data into
- data ([Union](https://docs.python.org/3/library/typing.html#typing.Union)[[Dict](https://docs.python.org/3/library/typing.html#typing.Dict), [List](https://docs.python.org/3/library/typing.html#typing.List), [None](https://docs.python.org/3/library/constants.html#None)]) The data to insert. This is eventually passed through to SQLAlchemy's Table class *values* method, and so should accept either a list of *dict`s representing a list of rows, or a `dict* representing one row.
- revision The revision of MetaData to use as the table definition for the insert.

#### managed\_downgrade(*dest\_revision*)

Perform an downgrade, one migration at a time.

#### managed\_upgrade(*dest\_revision*)

Perform an upgrade, one migration at a time, inserting static data at the given points.

#### migrate\_down\_before(*revision*)

Migrate down to, but not including the given *revision*.

### migrate\_down\_one()

Migrate down by exactly one revision.

#### migrate\_down\_to(*revision*)

Migrate down to, and including the given *revision*.

migrate\_up\_before(*revision*)

Migrate up to, but not including the given *revision*.

### migrate\_up\_one()

Migrate up by exactly one revision.

### migrate\_up\_to(*revision*)

Migrate up to, and including the given *revision*.

#### raw\_command(*\*args*, *\*\*kwargs*)

Execute a raw alembic command.

### refresh\_history()

Refresh the context's version of the alembic history.

Note this is not done automatically to avoid the expensive reevaluation step which can make long histories take seconds longer to evaluate for each test.

#### **Return type**

[AlembicHistory](#page-37-0)

#### roundtrip\_next\_revision()

Upgrade, downgrade then upgrade.

This is meant to ensure that the given revision is idempotent.

#### <span id="page-37-2"></span>table\_at\_revision(*name*, *\**, *revision=None*, *schema=None*)

Return a reference to a *sqlalchemy.Table* at the given revision.

#### **Parameters**

- name The name of the table to produce a *sqlalchemy.Table* for.
- revision The revision of the table to return.
- schema The schema of the table.

<span id="page-37-0"></span>class pytest\_alembic.history.AlembicHistory(*map*, *revisions*, *revision\_indices*, *revisions\_by\_index*)

#### classmethod parse(*revision\_map*)

Extract the set of migration revision hashes from alembic's notion of the history.

#### **Return type** [AlembicHistory](#page-37-0)

<span id="page-37-1"></span>class pytest\_alembic.revision\_data.RevisionData(*before\_revision\_data*, *at\_revision\_data*) Describe the data which should exist at given revisions when performing upgrades.

#### classmethod from\_config(*config*)

Produce a *RevisionData* from raw configuration from alembic\_config().

#### get\_at(*revision*)

Yield the individual data insertions which should occur upon reaching the given revision.

**Return type** [Union](https://docs.python.org/3/library/typing.html#typing.Union)[[Dict](https://docs.python.org/3/library/typing.html#typing.Dict), [List](https://docs.python.org/3/library/typing.html#typing.List)[[Dict](https://docs.python.org/3/library/typing.html#typing.Dict)]]

### get\_before(*revision*)

Yield the individual data insertions which should occur before the given revision.

#### **Return type** [Union](https://docs.python.org/3/library/typing.html#typing.Union)[[Dict](https://docs.python.org/3/library/typing.html#typing.Dict), [List](https://docs.python.org/3/library/typing.html#typing.List)[[Dict](https://docs.python.org/3/library/typing.html#typing.Dict)]]

#### class pytest\_alembic.revision\_data.RevisionSpec(*data*)

Describe a set of valid database data at a set of revisions.

#### get(*revision*)

Get the database data described at a particular revision.

#### **Return type**

[Union](https://docs.python.org/3/library/typing.html#typing.Union)[[Dict](https://docs.python.org/3/library/typing.html#typing.Dict), [List](https://docs.python.org/3/library/typing.html#typing.List)[[Dict](https://docs.python.org/3/library/typing.html#typing.Dict)]]

### classmethod parse(*data*)

Parse a raw dict structure into a *RevisionSpec*.

### **NINE**

## **CONTRIBUTING**

## <span id="page-38-1"></span><span id="page-38-0"></span>**9.1 Prerequisites**

If you are not already familiar with [Poetry,](https://poetry.eustace.io/) this is a poetry project, so you'll need this!

## <span id="page-38-2"></span>**9.2 Getting Setup**

Note, while the project itself provisionally runs on python 3.6, test dependencies including pytest-mock-resources, coverage, and black, have minimum python versions of 3.7. So local development of pytest-alembic itself requires. Additionally this means we dont test 3.6 support, so supporting it is best effort until it becomes inconvenient.

See the Makefile for common commands, but for some basic setup:

```
# Installs the package with all the extras
make install
```
And you'll want to make sure you can run the tests and linters successfully:

```
# Runs CI-level tests, with coverage reports
make test lint
```
## <span id="page-38-3"></span>**9.3 Need help**

Submit an issue!

## **TEN**

## **INDICES AND TABLES**

- <span id="page-40-0"></span>• genindex
- modindex
- search

## **PYTHON MODULE INDEX**

<span id="page-42-0"></span>p

pytest\_alembic.history, [34](#page-37-0) pytest\_alembic.revision\_data, [34](#page-37-1) pytest\_alembic.runner, [32](#page-35-1)

## **INDEX**

## <span id="page-44-0"></span>A

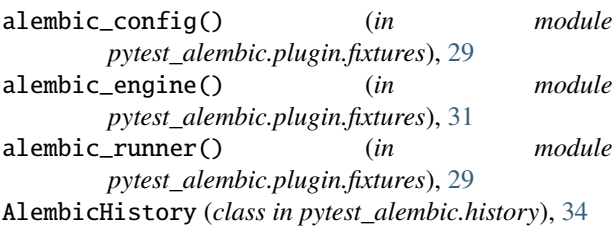

## C

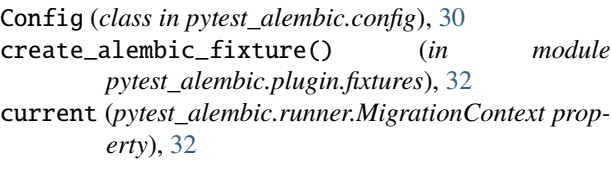

## F

from\_config() (*pytest\_alembic.revision\_data.RevisionData class method*), [34](#page-37-2) from\_raw\_config() (*pytest\_alembic.config.Config class method*), [31](#page-34-1)

## G

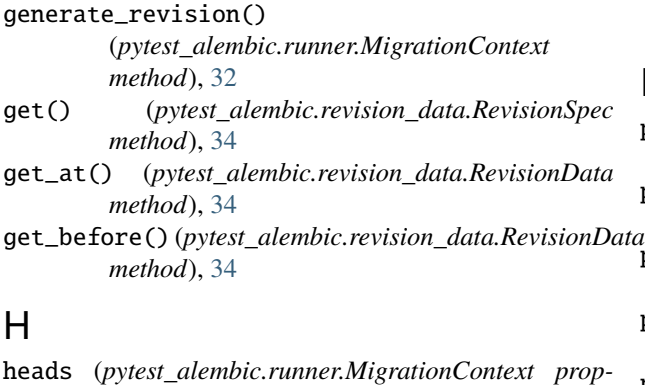

*erty*), [32](#page-35-2)

## I

insert\_into() (*pytest\_alembic.runner.MigrationContext* raw\_command() (*pytest\_alembic.runner.MigrationContext method*), [33](#page-36-0) R

### M

```
managed_downgrade()
         (pytest_alembic.runner.MigrationContext
         method), 33
managed_upgrade() (pytest_alembic.runner.MigrationContext
         method), 33
migrate_down_before()
         (pytest_alembic.runner.MigrationContext
         method), 33
migrate_down_one() (pytest_alembic.runner.MigrationContext
         method), 33
migrate_down_to() (pytest_alembic.runner.MigrationContext
         method), 33
migrate_up_before()
         (pytest_alembic.runner.MigrationContext
         method), 33
migrate_up_one() (pytest_alembic.runner.MigrationContext
         method), 33
migrate_up_to() (pytest_alembic.runner.MigrationContext
         method), 33
MigrationContext (class in pytest_alembic.runner), 32
module
     pytest_alembic.history, 34
     pytest_alembic.revision_data, 34
     pytest_alembic.runner, 32
```
## P

```
parse() (pytest_alembic.history.AlembicHistory class
          method), 34
 parse() (pytest_alembic.revision_data.RevisionSpec
          class method), 34
pytest_alembic.history
      module, 34
 pytest_alembic.revision_data
      module, 34
 pytest_alembic.runner
      module, 32
```
*method*), [33](#page-36-0)

refresh\_history() (*pytest\_alembic.runner.MigrationContext method*), [33](#page-36-0) RevisionData (*class in pytest\_alembic.revision\_data*), [34](#page-37-2) RevisionSpec (*class in pytest\_alembic.revision\_data*), [34](#page-37-2) roundtrip\_next\_revision() (*pytest\_alembic.runner.MigrationContext method*), [33](#page-36-0) T

table\_at\_revision() (*pytest\_alembic.runner.MigrationContext method*), [33](#page-36-0)